### Chapter 382

# **Mixed Models Tests for Two Means in a 3- Level Hierarchical Design (Level-3 Randomization)**

### **Introduction**

This procedure calculates power and sample size for a three-level hierarchical mixed model which is **randomized at the third level**. The goal of the study is to compare two group means. The study may be cross-sectional or longitudinal.

In a *cross-sectional* version of this design, students (first level units) are nested in classrooms (second level units) which are nested in schools (third level units). Each school is randomized into one of two intervention groups, e.g., treatment and control.

In a *longitudinal* version of this design, repeated measurements (first level units) are nested in patients (second level units) which are nested in clinics (third level units). Each clinic is randomized into one of two intervention groups, e.g., treatment and control.

Note that companion procedures analyze the other cases in which the randomization occurs at the first, or second, level units.

### **Technical Details**

Our formulation comes from Ahn, Heo, and Zhang (2015), chapter 6, section 6.3.1, pages 189-191. The hierarchical mixed model used for the analysis is

$$
Y_{ijk} = \beta_0 + \delta X_{ijk} + u_i + u_{j(i)} + e_{ijk}
$$

where

- $Y_{ijk}$  is the continuous response of the  $k^{th}$  level-1 unit of the  $j^{\text{th}}$  level-2 unit of the  $i^{\text{th}}$  level-3 unit.
- $\beta_0$  is the fixed intercept.
- $\delta$  is the treatment effect of interest. It is the difference between the two group means.
- $X_{ijk}\quad \, \, \, \,$  is an indicator variable that is 1 if  $i^{th}$  unit is in group 1 and 0 if it is in group 2.
- $u_i$  is the level-3 random intercept effect for the *i*<sup>th</sup> level-3 unit. It is distributed as  $N(0,\sigma_3^2).$
- $u_{j(i)}$  is the level-2 random intercept effect for the  $\it{j}^{\rm th}$  level-2 unit. It is distributed as  $N(0,\sigma_2^2).$

 $e_{ijk}$  is a random error term which is distributed as  $N(0,\sigma^2_e)$ .

- $\sigma_{\rm u}^2$ is variance of the level two (cluster) random effects.
- $\sigma_e^2$ is variance of the level one (subject) random effects.

- $\sigma^2$  is the variance of Y<sub>ijk</sub>, where  $\sigma^2 = \sigma_e^2 + \sigma_2^2 + \sigma_3^2$ .
- $\rho_1$  is the correlation among level-1 units which are in a particular level-2 unit. For fixed models like this,  $\rho_1 = Corr(Y_{ijk}, Y_{ijk'}) = (\sigma_2^2 + \sigma_3^2)/\sigma^2$ .
- $\rho_2$  is the correlation among level-2 units which are in a particular level-3 unit. For fixed models like this,  $\rho_2 = Corr(Y_{ijk}, Y_{ij'k'}) = (\sigma_3^2)/\sigma^2$ .
- *C*<sup>1</sup> is the number of level-3 units assigned to group 1.
- *C*<sup>2</sup> is the number of level-3 units assigned to group 2.
- *K* is the number of level-2 units per level-3 unit.
- *M* is the number of level-1 units per level-2 unit.

The test of significance of the *Xijk* term in the mixed model analysis is the test statistic of interest. It tests the difference of the two group means. Since these are asymptotic results, the specific type of mixed model is not stated.

Assume that  $\delta = \mu_1 - \mu_2$  is to be tested using a z-test (large sample). The statistical hypotheses are  $H_0: \delta = 0$ vs.  $H_a: \delta \neq 0$ . The test statistic is the regression coefficient of the  $X_{ijk}$  term in a mixed model. It is given by

$$
z = f\big((\bar{Y}_1 - \bar{Y}_2), C_1, C_2, K, M, \sigma, \rho_1, \rho_2\big)
$$

where

$$
\bar{Y}_g = \frac{1}{C_g K M} \sum_{i=1}^{C_g} \sum_{j=1}^{K} \sum_{k=1}^{M} Y_{ijk}, \qquad g = 1,2
$$

The power can be calculated using

$$
Power = \Phi \left\{ \left| \frac{\delta}{\sigma} \right| \sqrt{\frac{C_2 K M}{\left[ f_3 (1 + \frac{1}{\lambda}) \right]}} - \Phi^{-1} (1 - \alpha/2) \right\}
$$

where  $\lambda = C_1/C_2$  and  $f_3 = 1 + M(K - 1)\rho_2 + (M - 1)\rho_1$ .

### **Example 1 – Calculating Power**

Suppose that a three-level hierarchical design is planned in which there will be students (level-1) which are nested in classrooms (level-2) which are nested in schools (level-3). This analysis will calculate the power for detecting the difference between two interventions in average response for a given configuration of students, classrooms, and schools. There will be one measurement per student and treatments will be applied to schools (level-3 units).

The analysis will be a mixed model of continuous data. The following parameter settings are to be used for the power analysis: *δ* = 0.6; *σ* = *2.6; ρ*1 *= 0.1; ρ*2 *= 0.05; K = 10; M = 10, 20,* or *30; α = 0.05*; and *C1* = *C2 =* 10 to 25 by 5.

#### **Setup**

If the procedure window is not already open, use the PASS Home window to open it. The parameters for this example are listed below and are stored in the **Example 1** settings file. To load these settings to the procedure window, click **Open Example Settings File** in the Help Center or File menu.

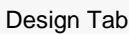

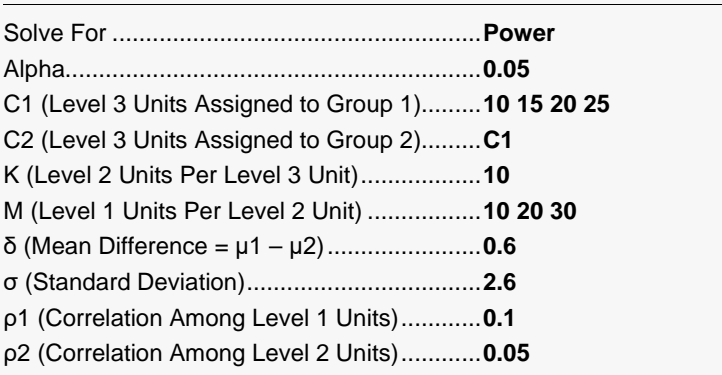

### **Output**

Click the Calculate button to perform the calculations and generate the following output.

#### **Numeric Reports**

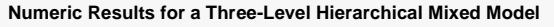

─────────────────────────────────────────────────────────────────────────────────────────────── Solve For: Power<br>Groups: 1 = Tre  $1 = Treatment$ ,  $2 = Control$ Difference:  $\delta = \mu$ 1 - μ2

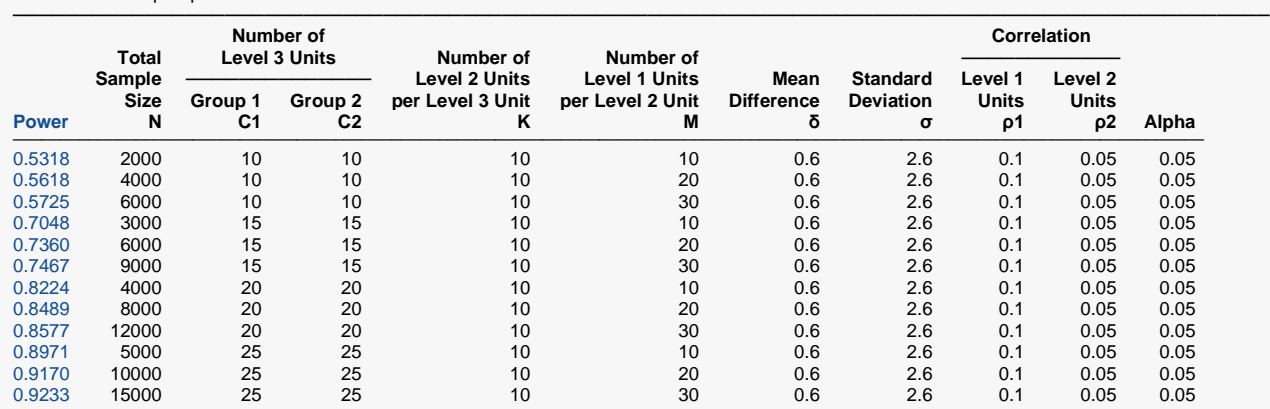

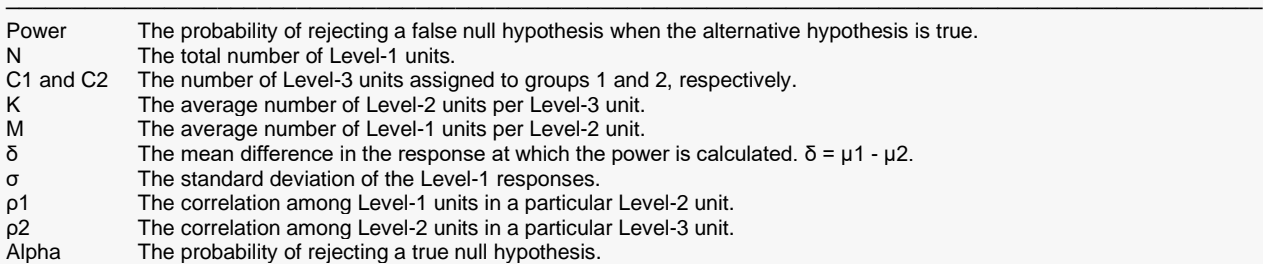

#### **Summary Statements**

A 2-group 3-level hierarchical design will have level-1 units (e.g., students, subjects, or patients) in level-2 units (e.g., classes, clinics, or hospitals) in level-3 units (e.g., schools, regions, or networks) with random assignment of level-3 units to each of the 2 groups (level-3 randomization). This design will be used to test the difference between two means, using the appropriate term of the hierarchical mixed-effects model, with a Type I error rate (α) of 0.05. The standard deviation of level-1 units is assumed to be 2.6. The correlation of level-1 units within a level-2 unit is assumed to be 0.1, and the correlation of level-2 units within a level-3 unit is assumed to be 0.05. To detect a mean difference (μ1 - μ2) of 0.6, with 10 level-3 units in Group 1 and 10 level-3 units in Group 2, with 10 level-2 units in each level-3 unit, and with 10 level-1 units in each level-2 unit (for a grand total of 2000 level-1 units), the power is 0.5318.

─────────────────────────────────────────────────────────────────────────

─────────────────────────────────────────────────────────────────────────

─────────────────────────────────────────────────────────────────────────

#### **References**

───────────────────────────────────────────────────────────────────────── Ahn, C., Heo, M., and Zhang, S. 2015. Sample Size Calculations for Clustered and Longitudinal Outcomes in Clinical Research. CRC Press. New York.

This report shows the power for each of the scenarios.

#### **Plots Section**

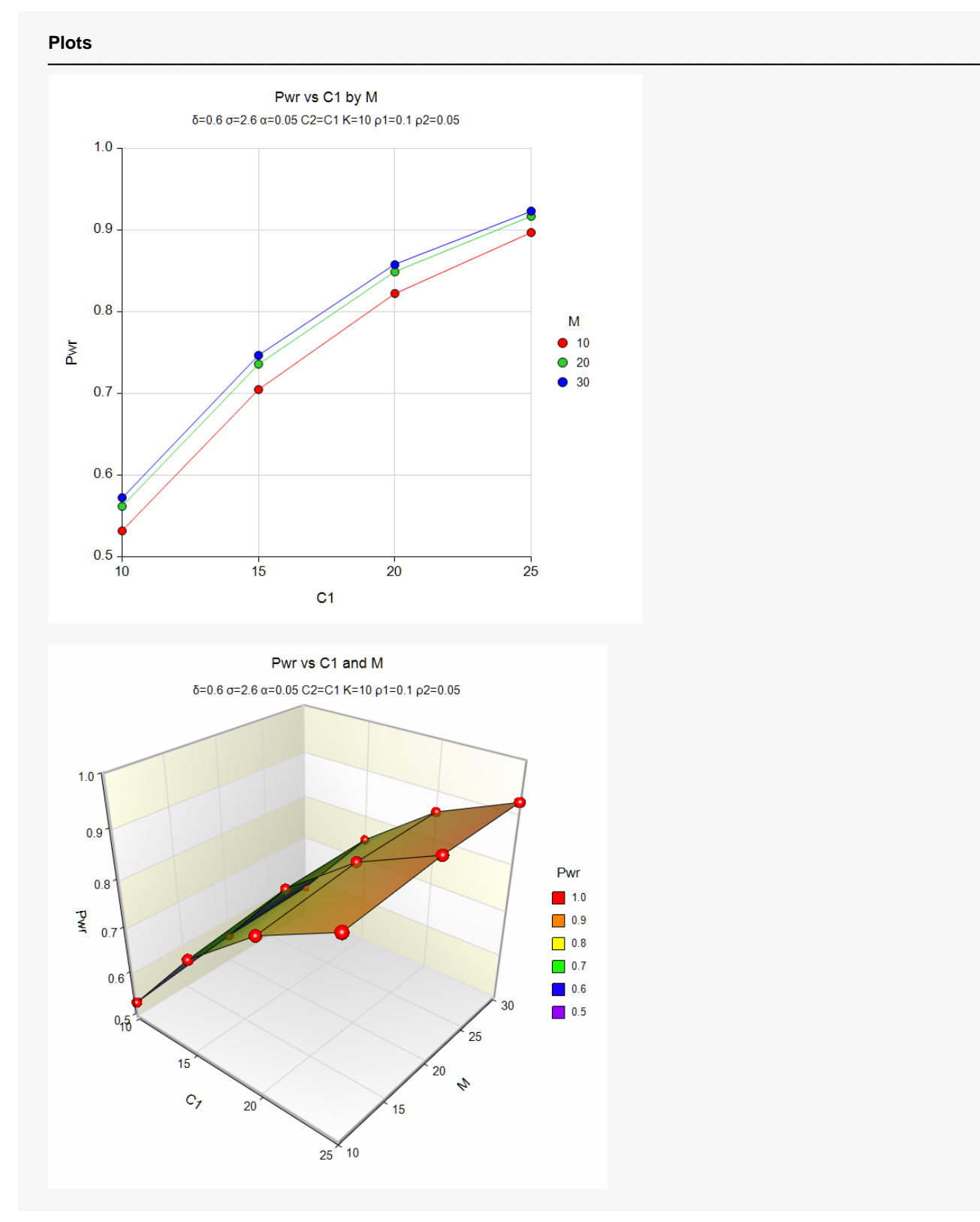

These plots show the power versus the level-3 count for the three values of M.

# **Example 2 – Calculating Sample Size (Number of Level 3 Units)**

Continuing with the last example, suppose the researchers want to determine the number of clusters needed to achieve 90% power for the values of M.

#### **Setup**

If the procedure window is not already open, use the PASS Home window to open it. The parameters for this example are listed below and are stored in the **Example 2** settings file. To load these settings to the procedure window, click **Open Example Settings File** in the Help Center or File menu.

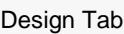

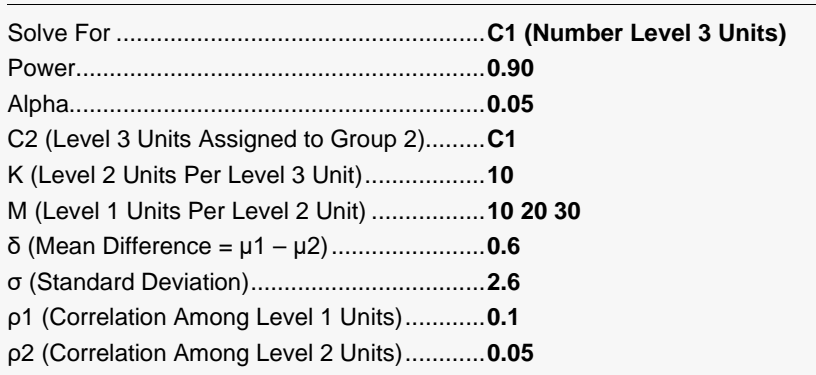

#### **Output**

Click the Calculate button to perform the calculations and generate the following output.

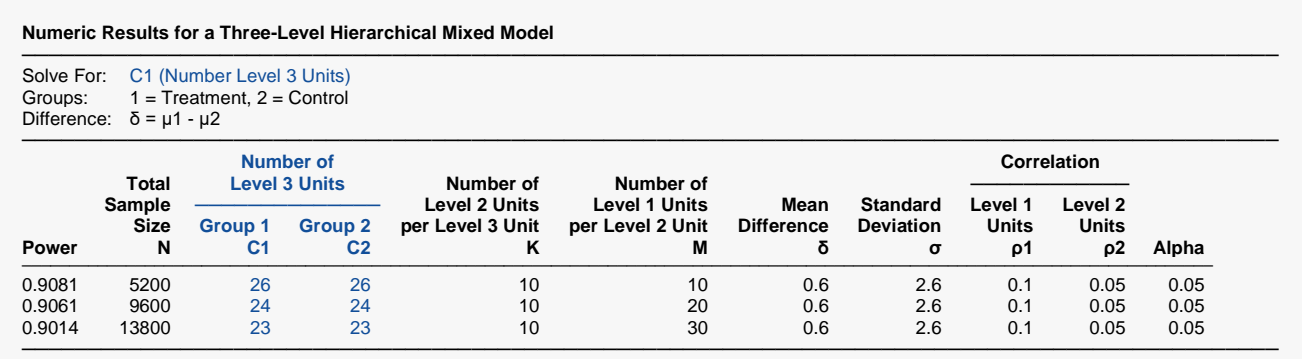

This report shows the power for each of the scenarios.

## **Example 3 – Calculating Sample Size (Number of Level 2 Units per Level 3 Unit)**

Continuing with the last example, suppose the researchers want to determine the number of classrooms (level-2 units) needed to achieve 90% power for *M* = 10, 20, 30 when C1 = C2 = 30.

#### **Setup**

If the procedure window is not already open, use the PASS Home window to open it. The parameters for this example are listed below and are stored in the **Example 3** settings file. To load these settings to the procedure window, click **Open Example Settings File** in the Help Center or File menu.

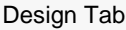

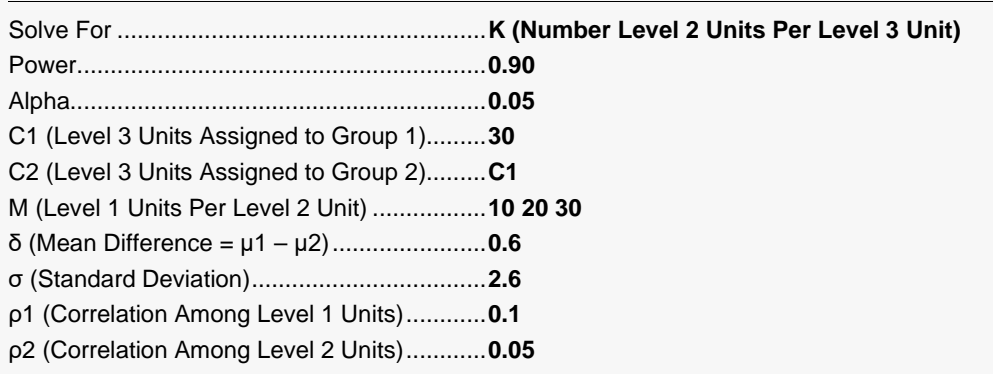

#### **Output**

Click the Calculate button to perform the calculations and generate the following output.

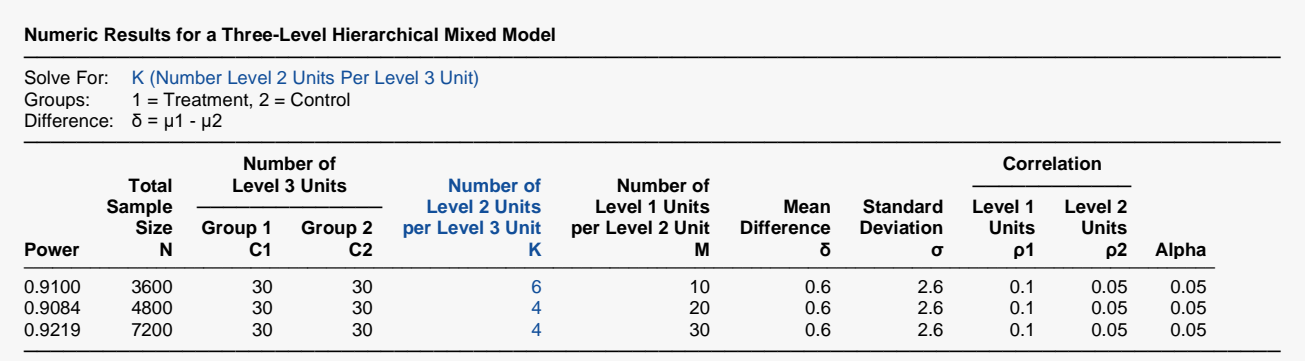

This report shows the necessary value of K for each value of M.

### **Example 4 – Validation using Ahn, Heo, and Zhang (2015)**

Ahn, Heo, and Zhang (2015) page 192 provide a table in which several scenarios are reported. We will validate this procedure by the first row of the table. The following parameter settings were for the analysis: power = 0.80; *δ* = 0.3; *σ* = *1; ρ*1 *= 0.1; ρ*2 *= 0.05; K = 4; M = 5;* and *α = 0.05*. These settings resulted in a value of C1 and C2 (their  $N_3^{(0)}$ ) of 19 and an attained power of 0.805.

#### **Setup**

If the procedure window is not already open, use the PASS Home window to open it. The parameters for this example are listed below and are stored in the **Example 4** settings file. To load these settings to the procedure window, click **Open Example Settings File** in the Help Center or File menu.

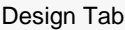

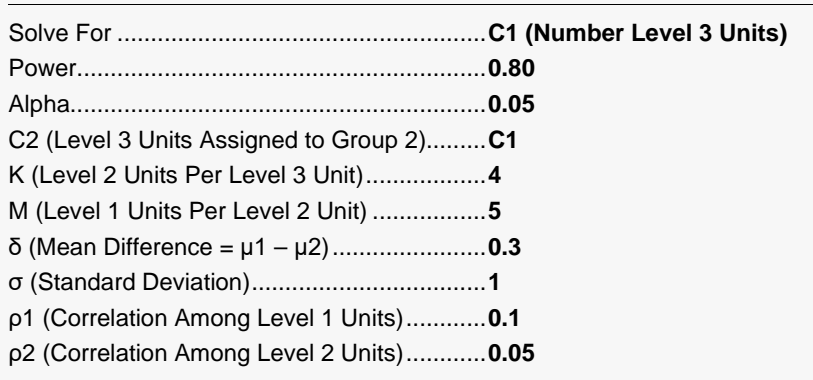

#### **Output**

Click the Calculate button to perform the calculations and generate the following output.

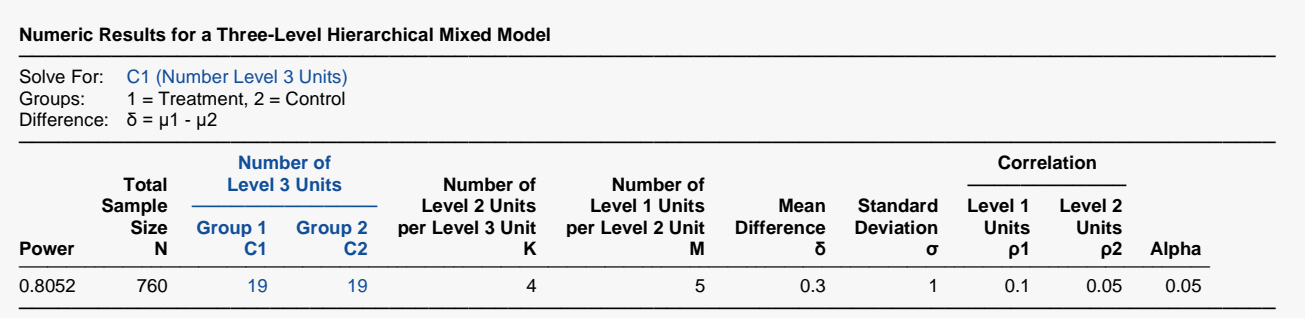

**PASS** calculates the same values of C1 and power: 19 and 0.8052.